**From:** dopmannouncement **Sent:** Thursday, August 16, 2018 10:46 AM **To:** DOPM All Users <DOPMAllUsers@uabmc.edu> **Subject:** Computer Tip of the Week -- Make Kronos easier to use

## How to make **Make Kronos easier to use**

Brought to you by Lisa Schwaiger - DOPM HelpDesk Triage and Computer Tech in MT-403

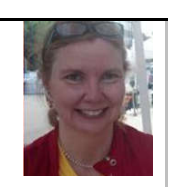

This is an **encore** Tip of the Week.

Re-sending it because it's potentially so useful to so many.

## SITUATION:

You are a bi-weekly (aka "non-exempt") employee and you use "Kronos" 4 times a day - to record your in/out time

## SOLUTION:

- 1. **Right** click on an empty spot on your computer desktop
- 2. Click [New]
- 3. Click [Shortcut]
- 4. Copy and paste this into the box under "Type the location of the item": https://shib.dpo.uab.edu/idp/profile/SAML2/Unsolicited/SSO?providerId=https://uab.kronos.net/wfc/logon **WithUID**
- 5. Type this in the "Type a name for this Shortcut" box Kronos or Punch In&Out (or whatever you want to call it)
- 6. Click [Finish]

Then every time you need to punch in or out, you:

- 1. click that shortcut on your desktop
- 2. login in if needed
- 3. Click [Record Timestamp]

Was this helpful? Do you have suggestions for a future Tip of the Week? Do you have any other comments? Let us know at **dopmHelp@uabmc.edu** 

To see an archive of past Tips of the Week: http://www.uab.edu/medicine/dopm/help/totw